#### **COMPREHENSIVE SERVICES**

We offer competitive repair and calibration services, as well as easily accessible documentation and free downloadable resources.

#### **SELL YOUR SURPLUS**

We buy new, used, decommissioned, and surplus parts from every NI series. We work out the best solution to suit your individual needs.

Sell For Cash Get Credit Receive a Trade-In Deal

## **OBSOLETE NI HARDWARE IN STOCK & READY TO SHIP**

We stock New, New Surplus, Refurbished, and Reconditioned NI Hardware.

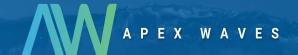

**Bridging the gap** between the manufacturer and your legacy test system.

0

1-800-915-6216

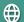

www.apexwaves.com

sales@apexwaves.com

All trademarks, brands, and brand names are the property of their respective owners.

Request a Quote

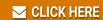

GPIB-1014D

## ESP-488 Software Reference Manual for VxWorks and the GPIB-1014/1014D

National Instruments IEEE-488 Engineering Software Package for the VxWorks Operating System

**March 1994 Edition** 

**Part Number 320429-01** 

#### **National Instruments Corporate Headquarters**

6504 Bridge Point Parkway Austin, TX 78730-5039 (512) 794-0100

Technical support fax: (512) 794-5678

#### **Branch Offices:**

Australia 03 879 9422, Austria 0662 435986, Belgium 02 757 00 20, Canada (Ontario) 519 622 9310, Canada (Québec) 514 694 8521, Denmark 45 76 26 00, Finland 90 527 2321, France 1 48 65 33 70, Germany 089 714 50 93, Italy 02 48301892, Japan 03 3788 1921, Netherlands 01720 45761, Norway 03 846866, Spain 91 640 0085, Sweden 08 730 49 70, Switzerland 056 27 00 20, U.K. 0635 523545

### **Limited Warranty**

The media on which you receive National Instruments software are warranted not to fail to execute programming instructions, due to defects in materials and workmanship, for a period of 90 days from date of shipment, as evidenced by receipts or other documentation. National Instruments will, at its option, repair or replace software media that do not execute programming instructions if National Instruments receives notice of such defects during the warranty period. National Instruments does not warrant that the operation of the software shall be uninterrupted or error free.

A Return Material Authorization (RMA) number must be obtained from the factory and clearly marked on the outside of the package before any equipment will be accepted for warranty work. National Instruments will pay the shipping costs of returning to the owner parts which are covered by warranty.

National Instruments believes that the information in this manual is accurate. The document has been carefully reviewed for technical accuracy. In the event that technical or typographical errors exist, National Instruments reserves the right to make changes to subsequent editions of this document without prior notice to holders of this edition. The reader should consult National Instruments if errors are suspected. In no event shall National Instruments be liable for any damages arising out of or related to this document or the information contained in it.

EXCEPT AS SPECIFIED HEREIN, NATIONAL INSTRUMENTS MAKES NO WARRANTIES, EXPRESS OR IMPLIED, AND SPECIFICALLY DISCLAIMS ANY WARRANTY OF MERCHANTABILITY OR FITNESS FOR A PARTICULAR PURPOSE. CUSTOMER'S RIGHT TO RECOVER DAMAGES CAUSED BY FAULT OR NEGLIGENCE ON THE PART OF NATIONAL INSTRUMENTS SHALL BE LIMITED TO THE AMOUNT THERETOFORE PAID BY THE CUSTOMER. NATIONAL INSTRUMENTS WILL NOT BE LIABLE FOR DAMAGES RESULTING FROM LOSS OF DATA, PROFITS, USE OF PRODUCTS, OR INCIDENTAL OR CONSEQUENTIAL DAMAGES, EVEN IF ADVISED OF THE POSSIBILITY THEREOF. This limitation of the liability of National Instruments will apply regardless of the form of action, whether in contract or tort, including negligence. Any action against National Instruments must be brought within one year after the cause of action accrues. National Instruments shall not be liable for any delay in performance due to causes beyond its reasonable control. The warranty provided herein does not cover damages, defects, malfunctions, or service failures caused by owner's failure to follow the National Instruments installation, operation, or maintenance instructions; owner's modification of the product; owner's abuse, misuse, or negligent acts; and power failure or surges, fire, flood, accident, actions of third parties, or other events outside reasonable control.

## Copyright

Under the copyright laws, this publication may not be reproduced or transmitted in any form, electronic or mechanical, including photocopying, recording, storing in an information retrieval system, or translating, in whole or in part, without the prior written consent of National Instruments Corporation.

#### **Trademarks**

NI-488® is a trademark of National Instruments Corporation.

Product and company names listed are trademarks or trade names of their respective companies.

## Warning Regarding Medical and Clinical Use of National Instruments Products

National Instruments products are not designed with components and testing intended to ensure a level of reliability suitable for use in treatment and diagnosis of humans. Applications of National Instruments products involving medical or clinical treatment can create a potential for accidental injury caused by product failure, or by errors on the part of the user or application designer. Any use or application of National Instruments products for or involving medical or clinical treatment must be performed by properly trained and qualified medical personnel, and all traditional medical safeguards, equipment, and procedures that are appropriate in the particular situation to prevent serious injury or death should always continue to be used when National Instruments products are being used. National Instruments products are NOT intended to be a substitute for any form of established process, procedure, or equipment used to monitor or safeguard human health and safety in medical or clinical treatment.

## **Contents**

|                | is Manualix                          |   |
|----------------|--------------------------------------|---|
| Orga           | nization of This Manualix            |   |
| Con            | ventions Used in This Manualx        |   |
|                | Abbreviationsx                       |   |
|                | ted Documentationx                   |   |
| Cust           | omer Communicationx                  |   |
| Chapter 1      |                                      |   |
| _              | <b>ion</b> 1-1                       | 1 |
|                | t Your Kit Should Contain1-1         |   |
|                | ortant Considerations 1-1            |   |
| шр             | Traint Considerations1-1             | L |
| Chapter 2      |                                      |   |
| The C La       | nguage Library2-1                    | 1 |
|                | pal Variables2-1                     |   |
|                | Status Word – ibsta2-1               |   |
|                | Error Variable – iberr               |   |
|                | Count Variable – ibent               |   |
| Read           | l and Write Termination2-4           |   |
|                | piling C Programs2-2                 |   |
|                | B Function Descriptions2-5           |   |
|                | ice-Level Functions2-5               |   |
|                | -Level Functions 2-                  |   |
|                |                                      |   |
| Chapter 3      |                                      |   |
| _              | 3-1                                  | 1 |
|                | ning ibic                            |   |
|                | ax Translation Guidelines            |   |
| •              | ple Session                          |   |
|                | iliary Functions                     |   |
| Tun            |                                      | , |
| Chapter 4      | Į.                                   |   |
| <b>ESP-488</b> | Functions and Utilities Reference4-1 | 1 |
|                | C(1)                                 |   |
|                | $\operatorname{EST}(1)$ 4-6          |   |
|                | CLR(3)                               |   |
|                | RD(3)4-8                             |   |
|                | RSP(3)4-1                            |   |
|                | TRG(3)4-1                            |   |
|                | VRT(3)                               |   |
|                | AC(3)4-1                             |   |
|                | $MD(3) \qquad \qquad 4-1$            |   |
|                | OS(3)4-1                             |   |

|                                                                                                    | 4-20                     |
|----------------------------------------------------------------------------------------------------|--------------------------|
| IBGTS(3)                                                                                                    | 4-21                     |
| IBLINES(3)                                                                                                    | 4-22                     |
| IBONL(3)                                                                                                    |                          |
| IBPAD(3)                                                                                                    |                          |
| IBRD(3)                                                                                                    |                          |
| IBRPP(3)                                                                                                    |                          |
| IBRSV(3)                                                                                                    |                          |
| IBSAD(3)                                                                                                    |                          |
| IBSIC(3)                                                                                                    |                          |
| IBSRE(3)                                                                                                    |                          |
| IBTMO(3)                                                                                                    |                          |
| IBWAIT(3)                                                                                                    |                          |
| IBWRT(3)                                                                                                    |                          |
| Multiline Interface Command Messages                                                                                                    |                          |
| Multiline Interface Command MessagesAppendix B                                                                                                    |                          |
| Appendix B                                                                                                    |                          |
|                                                                                                    | B-1                      |
| Appendix B GPIB-1014/1014D Configuration and Installation GPIB-1014 Hardware Configuration                                                                                                    | B-1                      |
| Appendix B GPIB-1014/1014D Configuration and Installation                                                                                                    | B-1<br>B-1<br>B-2        |
| Appendix B  GPIB-1014/1014D Configuration and Installation  GPIB-1014 Hardware Configuration  GPIB-1014D Hardware Configuration                                                                                                    | B-1<br>B-1<br>B-2<br>B-3 |
| Appendix B GPIB-1014/1014D Configuration and Installation GPIB-1014 Hardware Configuration GPIB-1014D Hardware Configuration GPIB-1014/1014D Hardware Installation Software Installation and Configuration Changing the Configuration                                                | B-1 B-2 B-3 B-3 B-4      |
| Appendix B GPIB-1014/1014D Configuration and Installation GPIB-1014 Hardware Configuration GPIB-1014D Hardware Configuration GPIB-1014/1014D Hardware Installation                                                                                                    | B-1 B-2 B-3 B-3 B-4      |
| Appendix B GPIB-1014/1014D Configuration and Installation GPIB-1014 Hardware Configuration GPIB-1014D Hardware Configuration GPIB-1014/1014D Hardware Installation Software Installation and Configuration Changing the Configuration Installing Multiple Driver Modules  Appendix C | B-1 B-2 B-3 B-3 B-4 B-5  |
| Appendix B GPIB-1014/1014D Configuration and Installation GPIB-1014 Hardware Configuration GPIB-1014D Hardware Configuration GPIB-1014/1014D Hardware Installation Software Installation and Configuration Changing the Configuration                                                |                          |

## **Tables**

| Table | 2-1. | Status Word Layout                         | 2-1  |
|-------|------|--------------------------------------------|------|
| Table | 2-2. | GPIB Error Codes                           |      |
| Table | 3-1. | Auxiliary Functions that ibic Supports     | 3-3  |
| Table | 4-1. | Syntax of ESP-488 Functions in ibic        | 4-2  |
| Table | 4-2. | Status Word Layout                         | 4-4  |
| Table | 4-3. | GPIB Error Codes                           |      |
| Table | 4-4. | Auxiliary Functions that ibic Supports     |      |
| Table | 4-5. | Data Transfer Termination Method           | 4-18 |
| Table | 4-6. | Timeout Settings                           | 4-32 |
| Table | 4-7. | Wait Mask Layout                           |      |
| Table | B-1. | GPIB-1014 Hardware Configuration Settings  | B-1  |
| Table | B-2. | GPIB-1014D Hardware Configuration Settings |      |
| Table | B-3. | Software Distribution Files                |      |
| Table | B-4. | Naming Syntax for esp488_2.o               |      |
|       |      |                                            |      |

## **About This Manual**

This manual describes the IEEE-488 Engineering Software Package (ESP-488) for the VxWorks operating system (Version 5.0 and higher) from Wind River Systems, Inc. This package is intended to be used with one of the following interface boards:

- National Instruments GPIB-1014
- National Instruments GPIB-1014D

## **Organization of This Manual**

This manual is organized as follows:

Chapter 1, *Introduction*, contains an overview of the ESP-488 VxWorks software, lists the contents of the ESP-488 VxWorks kit, and describes important considerations for using the software.

Chapter 2, *The C Language Library*, contains a general description of the C language programming interface to the ESP-488 VxWorks device driver, including the GPIB device-level and low-level functions.

Chapter 3, *ibic*, introduces you to the Interface Bus Interactive Control (ibic) program. This chapter also contains instructions for running ibic, contains guidelines for translating ibic syntax, contains a sample session, and summarizes the auxiliary functions that ibic supports.

Chapter 4, *ESP-488 Functions and Utilities Reference*, contains detailed information for using the functions and utilities contained in the ESP-488 software package. For ease of use, this material is presented in a format familiar to most users of the UNIX and VxWorks operating systems.

Appendix A, *Multiline Interface Command Messages*, is a listing of multiline interface messages.

Appendix B, *GPIB-1014/1014D Configuration and Installation*, describes how to configure and install the hardware and software for the GPIB-1014 and GPIB-1014D interface boards.

Appendix C, *GPIB Programming Example*, illustrates the steps involved in programming a representative IEEE-488 instrument from a terminal using the ESP-488 functions in C language. This appendix is designed to help you learn how to use the ESP-488 driver software to execute certain programming and control sequences.

Appendix D, *Customer Communication*, contains forms you can use to request help from National Instruments or to comment on our products and manuals.

## **Conventions Used in This Manual**

The following conventions are used to distinguish elements of text throughout this manual:

italic Italic text denotes emphasis, a cross reference, or an introduction to a key

concept.

monospace Text in this font denotes text or characters that are to be literally input

from the keyboard, sections of code, programming examples, and syntax examples. This font is also used for the proper names of disk drives, paths, directories, programs, subprograms, subroutines, device names, functions, variables, filenames and extensions, and for statements and

comments taken from program code.

**bold italic** Bold Italic text denotes an important note.

#### **Abbreviations**

The following abbreviations for units of measure are used in this manual:

usec microsecond msec millisecond sec second

## **Related Documentation**

The following documents contain information that you may find helpful as you read this manual:

- ANSI/IEEE Standard 488-1987, IEEE Standard Digital Interface for Programmable Instrumentation
- GPIB-1014 User Manual (part number 320030-01)
- GPIB-1014D User Manual (part number 320140-01)

## **Customer Communication**

National Instruments wants to receive your comments on our products and manuals. We are interested in the applications you develop with our products, and we want to help if you have problems with them. To make it easy for you to contact us, this manual contains comment and configuration forms for you to complete. These forms are in Appendix D, *Customer Communication*, at the back of this manual.

# Chapter 1 Introduction

This chapter contains an overview of the ESP-488 VxWorks software, lists the contents of the ESP-488 VxWorks kit, and describes important considerations for using the software.

ESP-488 is a functional subset of the industry standard NI-488 GPIB driver software. Standard ESP-488 implements an optimized set of ten fundamental GPIB functions for low-level communication and control through a single GPIB interface. In addition to this core set of ten functions, ESP-488 for VxWorks includes several functions for interface configuration and high-level device communication. Other features include timeout support, error reporting, and an interactive control utility (ibic) similar to the ibic included with NI-488 software packages.

## What Your Kit Should Contain

Your kit should contain the following components:

| Component                                                                | Part Number |
|--------------------------------------------------------------------------|-------------|
| One of the following software media:                                     |             |
| UNIX tar formatted streaming tape for<br>the ESP-488 VxWorks software    | 460861-13   |
| UNIX tar formatted 9-track tape for<br>the ESP-488 VxWorks software      | 430861-13   |
| ESP-488 for VxWorks and the GPIB-1014/1014D<br>Software Reference Manual | 320429-01   |

## **Important Considerations**

Before using the ESP-488 VxWorks software, you must install an appropriate GPIB interface board and load the software from tape. Refer to Appendix B, *GPIB-1014/1014D Configuration and Installation*, for instructions on installing the hardware and software.

Consider also the following points when using the ESP-488 software:

• The ESP-488 functions support synchronous I/O transfers through a single GPIB interface. The functions are intended to be accessed by only one program task at a time.

Introduction Chapter 1

• All functions return a subset of the standard NI-488 status bit vector as described later in this manual. The result of the last call is also available in the global variable, ibsta. Additional information on the result of the last call is sometimes contained in the global variables ibcnt and iberr. Refer to Chapter 2, *The C Language Library*, for more information on the global variables.

- The GPIB interface is normally designated to be the System Controller. Most ESP-488 functions are optimized to assume the GPIB interface is also the Controller-In-Charge (CIC).
- You must call the ibon1 function to initialize the GPIB interface before any other call is made.
- Prior to calling ibrd or ibwrt, you must address the appropriate devices, including the GPIB interface, by calling ibcmd with the proper addressing commands.
- Five device-level calls are included with this package. All of these calls need the primary address (PAD) and secondary address (SAD) of the device you want to communicate with. If the device does not have a secondary address, pass a zero for the SAD portion of the address argument.
- Include the header file ugpib.h in any application program that uses the ESP-488 functions.
- Refer to the Readme file on the software distribution media for additional information on a specific ESP-488 VxWorks kit.

# **Chapter 2 The C Language Library**

This chapter contains a general description of the C language programming interface to the ESP-488 VxWorks device driver, including the GPIB device-level and low-level functions.

## **Global Variables**

The following sections explain the status word (ibsta), the error variable (iberr), and the count variable (ibent). These variables are updated each time a driver call is made, to reflect the status of the GPIB interface.

#### Status Word – ibsta

All functions return a status word which reports the success of the function call and information about the state of the GPIB interface. The status word is also available as the external variable ibsta.

The status word contains 16 bits, nine of which are meaningful. A bit value of one indicates that the corresponding condition is in effect; a bit value of zero indicates that the condition is not in effect. Table 2-1 lists each condition and the corresponding bit position to be tested for that condition.

Table 2-1. Status Word Layout

| Mnemonic | Bit<br>Position | Hex<br>Value | Description           |
|----------|-----------------|--------------|-----------------------|
| ERR      | 15              | 8000         | GPIB error            |
| TIMO     | 14              | 4000         | Time limit exceeded   |
| END      | 13              | 2000         | END detected          |
| SRQI     | 12              | 1000         | SRQ is asserted       |
| CMPL     | 8               | 100          | I/O completed         |
| CIC      | 5               | 20           | Controller-In-Charge  |
| ATN      | 4               | 10           | Attention is asserted |
| TACS     | 3               | 8            | Talker                |
| LACS     | 2               | 4            | Listener              |

The C Language Library Chapter 2

A description of each status bit and its condition follows.

ERR The ERR bit is set in the status word following any call that results in an error; the particular error can be determined by examining the iberr variable. The ERR bit is cleared following any call that does not result in an error.

TIMO The TIMO bit indicates whether the time limit for I/O completion has been exceeded.

END The END bit indicates whether the END message has occurred during a read operation.

SRQI The SRQI bit indicates whether the GPIB line SRQ is asserted.

CMPL The CMPL bit indicates that the previous I/O operation is complete. Because I/O is synchronous, CMPL is always set.

CIC The CIC bit indicates whether the GPIB interface is the Controller-In-Charge.

ATN The ATN bit indicates whether the GPIB line ATN is asserted.

TACS The TACS bit indicates whether the GPIB interface is addressed to talk.

LACS The LACS bit indicates whether the GPIB interface is addressed to listen.

#### Error Variable - iberr

When the ERR bit is set in the status word, a GPIB error has occurred. One of the following error codes is returned in the external variable iberr.

Table 2-2. GPIB Error Codes

| Suggested<br>Mnemonic | Decimal<br>Value | Explanation                                |  |
|-----------------------|------------------|--------------------------------------------|--|
| ECIC                  | 1                | Function requires GPIB interface to be CIC |  |
| ENOL                  | 2                | Write handshake error (e.g., no listener)  |  |
| EADR                  | 3                | GPIB interface not addressed correctly     |  |
| EARG                  | 4                | Invalid argument to function call          |  |
| EABO                  | 6                | I/O operation aborted                      |  |
| ENEB                  | 7                | GPIB interface is offline                  |  |
| EDMA                  | 8                | DMA hardware error                         |  |
| EBUS                  | 14               | GPIB bus error                             |  |

A description of each error and some conditions under which it may occur follow:

ECIC (1) This code is returned when a call requiring the GPIB interface to be Controller-In-Charge (CIC) is made, but the interface is not CIC. This could have happened because the interface was never made CIC, or it passed control to another Controller.

ENOL (2) The most common cause of this error code is when a write operation is attempted with no Listeners addressed. For a device write, this indicates that the GPIB address passed in to the driver does not match the GPIB address of any device connected to the bus. For a low-level write, the appropriate addressing commands were not previously sent.

This error may also occur in situations in which the GPIB interface is not the Controller-In-Charge and the Controller asserts ATN before the write call in progress has ended.

- EADR (3) This error results from the GPIB interface not addressing itself before read and write calls when it is the Controller-In-Charge.
- EARG (4) This error results when an invalid argument is passed to a function call.
- EABO (6) This error indicates that I/O has been cancelled. This error usually results from a timeout condition.
- ENEB (7) This error, which literally means "non-existent board," occurs when the GPIB interface is offline.
- EDMA (8) This error indicates that a DMA hardware error occurred during an I/O operation.
- EBUS (14) This error indicates a GPIB bus error during a device call. This is usually the result of the internal time limit being exceeded.

#### Count Variable – ibcnt

The ibent variable is updated after each read, write, or command function call with the number of bytes actually transferred by the operation.

The C Language Library Chapter 2

## **Read and Write Termination**

The IEEE-488 specification defines two methods of identifying the last byte of device-dependent (data) messages. The two methods permit a Talker to send data messages of any length without the Listener(s) knowing in advance the number of bytes in the transmission. The two methods are as follows:

- END message. In this method, the Talker asserts the End Or Identify (EOI) signal simultaneously with transmission of the last data byte. By design, the Listener stops reading when it detects a data message accompanied by EOI, regardless of the value of the byte.
- End-Of-String (EOS) character. In this method, the Talker uses a special character at the end of its data string. By prior arrangement, the Listener stops receiving data when it detects that character. Either a 7-bit ASCII character or a full 8-bit binary byte can be used.

These two methods can be used individually or in combination. However, it is important that the Listener be properly configured to unambiguously detect the end of a transmission.

The GPIB interface always terminates ibrd operations on the END message. For ibwrt operations, the GPIB interface always sends the END message with the last byte in the transfer. Use the ibeos and ibeot functions to select other modes of operation.

## **Compiling C Programs**

In addition to any VxWorks or other required include files, always include the file ugpib.h in every GPIB program. This file defines all status bits, error codes, and externals needed.

Compile the application program on a suitable UNIX host system using the native C compiler. For example, to compile the program prog.c, enter the following command:

The resulting object module, prog.o, can be linked directly with the GPIB driver library esp488.o and then loaded into the VxWorks system, or prog.o can be loaded separately into a VxWorks system that already contains esp488.o. In the latter case, all ESP function references in prog.o are resolved dynamically by the VxWorks loader. Dynamic linking is the method used by the ESP-488 utility programs ibic.o, ibtsta.o, and ibtstb.o.

For more information on creating and running VxWorks applications, refer to cc (1) or the equivalent in your UNIX documentation, and to the *Cross-Development* section in the *VxWorks Programmer's Guide*.

## **GPIB Function Descriptions**

The remainder of this chapter is intended as a quick reference to the GPIB device-level and GPIB low-level functions. Refer to Chapter 4, *ESP-488 Functions and Utilities Reference*, for more thorough information and specific examples. Refer to Appendix B, *GPIB-1014/1014D Configuration and Installation*, for information on alternative naming conventions used in various ESP-488 driver modules.

## **Device-Level Functions**

The following functions can be performed on a GPIB device at the specified address. All Controller sequences conform to the IEEE-488.2 specification.

dvclr (a) Sends the message Selected Device Clear (SDC) to a device at

address a.

dvrd(a, buf, cnt) Reads from the device at address a into a buffer.

dvrsp(a, buf) Performs a serial poll of a device at address a.

dvtrg(a) Triggers the device at address a by sending the message Group

Execute Trigger (GET).

dvwrt (a, buf, cnt) Writes from a buffer to the device at address a.

## **Low-Level Functions**

The following functions can be performed directly on or through the GPIB interface.

| ibcac(v) | Tolzas the | interfoce from  | Controller Sto | ndby to Activ | e Controller state |
|----------|------------|-----------------|----------------|---------------|--------------------|
| IDCaC(V) | Takes uit  | e interrace mon | n Commoner Sta | παυν ιο Αςιιν | e Controller state |

(asserts ATN). v equal to 1 takes control synchronously, if possible. v equal to 0 takes control asynchronously. The interface must be CIC.

ibcmd (buf, cnt) Sends a buffer of command messages. The interface must be CIC, but

need not be Active Controller.

ibeos (v) Changes the end-of-string (EOS) mode. The low byte contains the eos

character and the high byte is any of REOS, XEOS, or BIN. v equal to

0 disables EOS checking.

ibeot (v) Enables sending END with the last byte of every GPIB write. A value

of 0 disables.

ibgts () Puts the interface in standby state (deasserts ATN).

The C Language Library Chapter 2

| iblines(clines)          | Returns the state of the GPIB control lines in clines.                                                                                   |
|--------------------------|----------------------------------------------------------------------------------------------------|
| ibonl(v)                 | Reinitializes the GPIB software and hardware. v equal to 1 places the interface online. v equal to 0 places the interface offline.       |
| ibpad(v)                 | Changes the value of the primary GPIB address.                                                                                           |
| <pre>ibrd(buf,cnt)</pre> | Reads from the GPIB into a buffer. The interface must have been previously addressed to listen.                                          |
| ibrpp(buf)               | Executes a parallel poll. The interface must be CIC.                                                                                     |
| ibrsv(v)                 | Sets the serial poll response byte of the board. If bit 0x40 is set, the board asserts SRQ. If the board is CIC, it will not assert SRQ. |
| ibsad(v)                 | Changes the secondary GPIB address. v equal to 0 disables secondary address recognition.                                                 |
| ibsic()                  | Pulses Interface Clear (IFC).                                                                                                    |
| ibsre(v)                 | Asserts Remote Enable (REN) if $\nu$ equal to 1. $\nu$ equal to 0 clears REN.                                                            |
| ibtmo(v)                 | Changes the timeout value. v equal to 0 disables timeouts. Timeout values are given in ugpib.h.                                          |
| ibwait(mask)             | Waits for events to occur. Valid mask bits are: TIMO, SRQI, CIC, TACS, and LACS.                                                         |
| ibwrt(buf,cnt)           | Writes from a buffer to the GPIB. The interface must have been previously addressed to talk.                                             |

# Chapter 3 ibic

This chapter introduces you to the Interface Bus Interactive Control (ibic) program. This chapter also contains instructions for running ibic, contains guidelines for translating ibic syntax, contains a sample session, and summarizes the auxiliary functions that ibic supports.

Refer to Chapter 4, *ESP-488 Functions and Utilities Reference*, for detailed descriptions of the C language functions.

## Running ibic

From the VxWorks shell, load ibic.o using the 1d command. For example,

```
ld < host:ibic.o</pre>
```

One or more ESP-488 driver modules must also be loaded into the system before running ibic.

Once the required modules are loaded, run ibic by entering the following command at the shell prompt:

ibic

If more than one driver module is loaded, ibic will initially direct all calls to the first module it can find in memory. Other modules can be activated using the set command (refer to the *Auxiliary Functions* section later in this chapter).

## **Syntax Translation Guidelines**

To translate between C syntax and ibic syntax, use the following guidelines:

- Omit the parentheses around the function argument list.
- Regardless of which driver modules are loaded, all functions are called using the default naming syntax.

```
ib2wrt becomes: ibwrt
```

• Functions with a single numeric argument are followed by a number.

```
ibsre(1) becomes: ibsre 1
```

ibic Chapter 3

• Functions that write a buffer are followed by a string, but no count.

```
ibwrt("text",4) becomes: ibwrt "text"
```

Functions that read a buffer are followed by a count only.

```
ibrd(buf, 50) becomes: ibrd 50
```

• Functions that perform a poll take no buffer argument.

```
ibrpp(buf) becomes: ibrpp
```

• Functions that take a mask argument are followed by a list of mask bits in parentheses.

```
ibwait (TIMO | SRQI) becomes: ibwait (timo srqi)
```

## **Sample Session**

The following is a sample session of ibic that triggers a digital voltmeter at address 3, waits for a service request, and reads in a buffer of data. User inputs are underlined.

```
ESP: ibonl 1
[0100] (cmpl)
ESP: <u>dvclr</u> 3
[0100] (cmpl)
ESP: <u>dvwrt</u> <u>3</u> <u>"F3R7T3"</u>
[0100] ( cmpl )
 count: 6
ESP: <u>ibwait (srqi timo)</u>
[0900] (srqi cmpl
ESP: <u>dvrsp</u> 3
[0100] ( cmpl
Poll: 0xC0
ESP: <u>dvrd</u> <u>3</u> <u>10000</u>
[2100]
         ( end cmpl )
count: 10
01 02 03 04 05 06 25
                                 07 . . . . . . . . .
62 03
                                    a.
```

Chapter 3 ibic

## **Auxiliary Functions**

Table 3-1 summarizes the auxiliary functions that ibic supports.

Table 3-1. Auxiliary Functions that ibic Supports

| <b>Function Syntax</b> | Description                                                              |
|------------------------|--------------------------------------------------------------------------|
| set ESP[x]             | Direct all subsequent calls to driver module x.                          |
| help [option]          | Display help information. All available functions are briefly described. |
| !                      | Repeat previous command.                                                 |
| _                      | Turn printing off. This is most often used with the \$ command.          |
| +                      | Turn printing <i>on</i> .                                                |
| n* function            | Execute command n times.                                                 |
| n* !                   | Execute previous command n times.                                        |
| \$ filename            | Execute indirect file.                                                   |
| print string           | Display string on screen.                                                |
| e, q, or ^d            | Exit or quit ibic.                                                       |

# **Chapter 4 ESP-488 Functions and Utilities Reference**

This chapter contains detailed information for using the functions and utilities contained in the ESP-488 software package. For ease of use, this material is presented in a format familiar to most users of the UNIX and VxWorks operating systems.

IBIC(1) GPIB IBIC(1)

#### Name

ibic - interface bus interactive control program

## **Synopsis**

ld < host:ibic.o
ibic</pre>

## **Description**

ibic is a command language for controlling the National Instruments GPIB interface. It executes commands read from stdin or a file and returns detailed status information. All commands from the GPIB library esp488.0 are supported.

#### **Commands**

Table 4-1 summarizes the ESP-488 functions and syntax when called from ibic.

Table 4-1. Syntax of ESP-488 Functions in ibic

| Description                            | Function<br>Syntax | Function<br>Type | Note |
|----------------------------------------|--------------------|------------------|------|
| Clear specified device                 | dvclr a            | device-level     | 1    |
| Read data from a device                | dvrd a v           | device-level     | 1,5  |
| Return serial poll byte                | dvrsp a            | device-level     | 1    |
| Trigger selected device                | dvtrg a            | device-level     | 1    |
| Write data to a device                 | dvwrt a string     | device-level     | 1,4  |
| Become active controller               | ibcac [v]          | low-level        | 2,3  |
| Send commands from string              | ibcmd string       | low-level        | 4    |
| Change/disable EOS message             | ibeos v            | low-level        | 3    |
| Enable/disable END message             | ibeot [v]          | low-level        | 2,3  |
| Go from active controller to standby   | ibgts              | low-level        |      |
| Get state of GPIB control lines        | iblines            | low-level        |      |
| Place GPIB interface online or offline | ibonl [v]          | low-level        | 2,3  |
| Change primary address                 | ibpad v            | low-level        | 3    |
| Read data                              | ibrd v             | low-level        | 5    |

(continues)

| Description                  | Function<br>Syntax | Function<br>Type | Note |
|------------------------------|--------------------|------------------|------|
| Conduct a parallel poll      | ibrpp              | low-level        |      |
| Request service              | ibrsv v            | low-level        | 3    |
| Change secondary address     | ibsad v            | low-level        | 3    |
| Send interface clear         | ibsic              | low-level        |      |
| Set/clear remote enable line | ibsre [v]          | low-level        | 2,3  |
| Change/disable time limit    | ibtmo v            | low-level        | 3    |
| Wait for selected event      | ibwait [mask]      | low-level        | 2,6  |
| Write data                   | ibwrt string       | low-level        | 4    |

Table 4-1. Syntax of ESP-488 Functions in ibic (Continued)

#### **Notes**

- 1. a is the hex, octal, or decimal integer (see note 3) specifying the GPIB address of the device. The least significant byte (bits 0 through 7) contains the primary address and the next least significant byte (bits 8 through 15) contains the secondary address. If the device has no secondary address, pass a zero in bits 8 through 15.
- 2. Values enclosed in square brackets ([]) are optional. The default value is zero for ibwait and one for all other functions.
- 3. v is a hex, octal, or decimal integer. Hex numbers must be preceded by zero and x (for example, 0xD). Octal numbers must be preceded by zero only (for example, 015). Other numbers are assumed to be decimal.
- 4. string consists of a list of ASCII characters, octal or hex bytes, or special symbols. The entire sequence of characters must be enclosed in quotation marks. An octal byte consists of a backslash character followed by the octal value. For example, octal 40 would be represented by \40. A hex byte consists of a backslash character and a character x followed by the hex value. For example, hex 40 would be represented by \x40. Two special symbols are \r for a carriage return character and \n for a linefeed character. These symbols are a convenient method for inserting the carriage return and linefeed characters into a string, as shown in the following string: "F3R5T1\r\n". Because the carriage return can be represented equally well in hex, \xD and \r are equivalent strings.
- 5. v is the number of bytes to read.
- 6. mask is a hex, octal, or decimal integer (see note 3) or a mask bit mnemonic.

#### **Return Values**

All ibic functions return a status word in both hex and bit mnemonic form. Table 4-2 lists the mnemonics of the status word. (This is the same information that is given in Table 2-1.)

Mnemonic Bit **Description** Hex **Position** Value **ERR** 15 8000 GPIB error TIMO 14 4000 Time limit exceeded **END** 13 2000 END detected 12 **SRQI** 1000 SRQ is asserted 8 **CMPL** 100 I/O completed CIC 5 20 Controller-In-Charge 4 **ATN** 10 Attention is asserted 3 8 **TACS** Talker **LACS** 2 4 Listener

Table 4-2. Status Word Layout

If the ERR bit is set, an error mnemonic will be displayed as shown in Table 4-3. (This is the same information that is given in Table 2-2.)

**Suggested Decimal Explanation** Mnemonic Value **ECIC** 1 Function requires GPIB interface to be CIC 2 **ENOL** Write handshake error (e.g., no listener) **EADR** 3 GPIB interface not addressed correctly 4 **EARG** Invalid argument to function call 6 **EABO** I/O operation aborted **ENEB** 7 GPIB interface is offline 8 **EDMA** DMA hardware error **EBUS** 14 GPIB bus error

Table 4-3. GPIB Error Codes

## **Auxiliary Functions**

Table 4-4 summarizes the auxiliary functions that ibic supports. (This is the same information that is given in Table 3-1.)

Table 4-4. Auxiliary Functions that ibic Supports

| Function Syntax | Description                                                              |
|-----------------|--------------------------------------------------------------------------|
| set ESP[x]      | Direct all subsequent calls to driver module x.                          |
| help [option]   | Display help information. All available functions are briefly described. |
| !               | Repeat previous command.                                                 |
| _               | Turn printing <i>off</i> . This is most often used with the \$ command.  |
| +               | Turn printing <i>on</i> .                                                |
| n* function     | Execute command n times.                                                 |
| n* !            | Execute previous command n times.                                        |
| \$ filename     | Execute indirect file.                                                   |
| print string    | Display string on screen.                                                |
| e, q, or ^d     | Exit or quit ibic.                                                       |

#### See Also

Chapter 2, *The C Language Library* Chapter 3, *ibic* 

IBTEST(1) GPIB IBTEST(1)

#### Name

ibtsta, ibtstb - installation tests (parts A and B) for ESP-488

#### **Synopsis**

```
ld < host:ibtsta.o
ibtsta [x]
ld < host:ibtstb.o
ibtstb [x]</pre>
```

#### **Description**

ibtsta and ibtstb are test programs for verifying the correct installation and operation of an ESP-488 library. If the optional argument x is specified, the test is run on the indicated driver module. For example,

```
ibtsta 1
```

will run installation test part A on esp488\_1.0. If the x argument is omitted, the test is run on the default module, esp488.0, or on the first module found in memory.

ibtsta checks for basic driver functionality, takes only a few seconds to complete, and requires no interaction from the user. ibtstb performs a more thorough check of I/O and interrupt operation and requires the use of a GPIB analyzer. Both tests give onscreen instructions at program startup for the user to set up and run the test.

ibtsta should be run first. If ibtsta completes with no errors and a GPIB analyzer is available, ibtstb should then be run. ibtstb may be omitted if an analyzer is not available.

#### See Also

```
ibic (1) Chapter 2, The C Language Library
```

## DVCLR(3) device-level DVCLR(3)

#### Name

dvclr - send Selected Device Clear (SDC) to a GPIB device

#### **Synopsis**

```
#include "ugpib.h"
dvclr (a)
int a;
```

#### **Description**

a is the GPIB address of the device. The least significant byte (bits 0 through 7) contains the primary address and the next least significant byte (bits 8 through 15) contains the secondary address. If the device has no secondary address, pass a zero in bits 8 through 15.

The dvclr function sends the message SDC, the meaning of which depends on the specific device. SDC usually resets all device functions. dvclr sends the following commands and information:

- Talk address of the GPIB interface
- Secondary address of the GPIB interface, if applicable
- Unlisten (UNL)
- Listen address of the device
- Secondary address of the device, if applicable
- Selected Device Clear (SDC)

#### **Examples**

1. Clear the device at address 3.

```
dvclr(3);
```

2. Clear the device at primary address 5 and secondary address 0x61.

```
dvclr(0x6105);
```

#### See Also

```
ibcmd(3)
Chapter 2, The C Language Library
```

## DVRD(3) device-level DVRD(3)

#### Name

dvrd - read data from a GPIB device into a buffer

#### **Synopsis**

```
#include "ugpib.h"
dvrd (a,buf,cnt)
int a,cnt;
char buf[];
```

#### **Description**

a is the GPIB address of the device. The least significant byte (bits 0 through 7) contains the primary address and the next least significant byte (bits 8 through 15) contains the secondary address. If the device has no secondary address, pass a zero in bits 8 through 15. buf identifies the buffer to use. cnt specifies the number of bytes to read from the GPIB.

The dvrd function reads cnt bytes of data from a GPIB device. Prior to reading the data, dvrd sends the following commands and information:

- Unlisten (UNL)
- Listen address of the GPIB interface
- Secondary address of the GPIB interface, if applicable
- Talk address of the device
- Secondary address of the device, if applicable

When the dvrd function returns, ibsta holds the latest GPIB status; ibcnt is the actual number of data bytes read from the device; and iberr is the first error detected if the ERR bit in ibsta is set.

The dvrd operation terminates on any of the following events.

- Allocated buffer becomes full.
- Error is detected.
- Time limit is exceeded.
- END message is detected.

After termination, ibent contains the number of bytes read. A short count can occur on any of the above events but the first.

#### **Examples**

1. Read 56 bytes of data from the device at address 5 and secondary address 0x61.

2. Read 1024 bytes of data from the device at talk address 0x4C (ASCII L).

#### See Also

```
ibcmd(3) and ibrd(3)
Chapter 2, The C Language Library
```

DVRSP(3) device-level DVRSP(3)

#### Name

dvrsp - return serial poll status byte from a GPIB device

#### **Synopsis**

```
#include "ugpib.h"
dvrsp (a,spr)
int a;
char spr[];
```

#### **Description**

a is the GPIB address of the device. The least significant byte (bits 0 through 7) contains the primary address and the next least significant byte (bits 8 through 15) contains the secondary address. If the device has no secondary address, pass a zero in bits 8 through 15. spr is the buffer in which the poll response is stored.

The dvrsp function is used to serial poll one device and obtain its status byte. If the 0x40 (RQS) bit of the response is set, the status response is positive, that is, the device is requesting service.

dvrsp sends the following commands and information:

- Unlisten (UNL)
- Listen address of the GPIB interface
- Secondary address of the GPIB interface, if applicable
- Serial Poll Enable (SPE)
- Talk address of the device
- Secondary address of the device, if applicable

After the response byte is read, dvrsp sends the following commands:

- Serial Poll Disable (SPD)
- Untalk (UNT)

The interpretation of the response in spr, other than the RQS bit, is device-specific. For example, the polled device might set a particular bit in the response byte to indicate that it has data to transfer, and another bit to indicate a need for reprogramming. Consult the documentation for the device for interpretation of the response byte.

## Example

Obtain the serial poll response byte from the device at address 7.

```
dvrsp (7,spr);
/* The application program would then analyze the response*/
/* in spr. */
```

#### See Also

```
ibcmd(3) and ibrd(3)
Chapter 2, The C Language Library
```

### DVTRG(3) device-level DVTRG(3)

#### Name

dvtrg - send Group Execute Trigger (GET) to a GPIB device

#### **Synopsis**

```
#include "ugpib.h"
dvtrg (a)
int a;
```

#### **Description**

a is the GPIB address of the device. The least significant byte (bits 0 through 7) contains the primary address and the next least significant byte (bits 8 through 15) contains the secondary address. If the device has no secondary address, pass a zero in bits 8 through 15.

The dvtrg function addresses and triggers the specified device. dvtrg sends the following commands and information:

- Talk address of the GPIB interface
- Secondary address of the GPIB interface, if applicable
- Unlisten (UNL)
- Listen address of the device
- Secondary address of the device, if applicable
- Group Execute Trigger (GET)

The response to a trigger is device-dependent.

#### **Examples**

1. Trigger the device at address 3.

```
dvtrg(3);
```

2. Trigger the device at primary address 5 and secondary address 0x61.

```
dvtrg(0x6105);
```

#### See Also

```
ibcmd(3)
Chapter 2, The C Language Library
```

## DVWRT(3) device-level DVWRT(3)

#### Name

dywrt - write data to a GPIB device from a buffer

#### **Synopsis**

```
#include "ugpib.h"
dvwrt (a,buf,cnt)
int a,cnt;
char buf[];
```

#### **Description**

a is the GPIB address of the device. The least significant byte (bits 0 through 7) contains the primary address and the next least significant byte (bits 8 through 15) contains the secondary address. If the device has no secondary address, pass a zero in bits 8 through 15. buf contains the data to be sent over the GPIB. cnt specifies the number of bytes to be sent over the GPIB.

The dwwrt function writes cnt bytes of data to a GPIB device. Prior to writing the data, dwwrt sends the following commands and information:

- Talk address of the GPIB interface
- Secondary address of the GPIB interface, if applicable
- Unlisten (UNL)
- Listen address of the device
- Secondary address of the device, if applicable

When the dwwrt function returns, ibsta holds the latest GPIB status, ibcnt is the actual number of data bytes written to the device, and iberr is the first error detected if the ERR bit in ibsta is set.

The dwwrt operation terminates on any of the following events:

- All bytes are transferred.
- Error is detected.
- Time limit is exceeded.

After termination, ibent contains the number of bytes written. A short count can occur on any of the above events but the first.

#### **Examples**

1. Write ten instruction bytes to the device at address 5 and secondary address 0x61.

2. Write five instruction bytes terminated by a carriage return and a linefeed to the device at address 3.

dvwrt(3,"IP2X5
$$\r\n$$
",7);

#### See Also

ibcmd(3) and ibwrt(3)
Chapter 2, The C Language Library

IBCAC(3) low-level IBCAC(3)

#### Name

ibcac - become Active Controller

#### **Synopsis**

```
#include "ugpib.h"
ibcac (v)
int v;
```

#### **Description**

v identifies the method used to take control.

If v is non-zero, the GPIB interface takes control synchronously with respect to data transfer operations; otherwise, the GPIB interface takes control immediately (and possibly asynchronously).

To take control synchronously, the GPIB interface waits before asserting the ATN signal so that data being transferred on the GPIB will not be corrupted. If a data handshake is in progress, the take control action is postponed until the handshake is complete; if a handshake is not in progress, the take control action is done immediately. Synchronous take control is not guaranteed if an ibrd or ibwrt operation completed with a timeout or error.

Asynchronous take control should be used in situations where it appears to be impossible to gain control synchronously (for example, after a timeout error).

It is generally not necessary to use the ibcac function. Functions, such as ibcmd and ibrpp (which require that the GPIB interface take control), take control automatically.

The ECIC error results if the GPIB interface is not Controller-In-Charge.

#### **Examples**

1. Take control immediately without regard to any data handshake in progress.

```
ibcac(0);
```

2. Take control synchronously and assert ATN following a read operation.

```
ibrd(rd,512);
ibcac(1);
```

#### See Also

Chapter 2, The C Language Library

IBCMD(3) low-level IBCMD(3)

#### Name

ibcmd - send command message to GPIB

#### **Synopsis**

```
#include "ugpib.h"
ibcmd (cmd,cnt)
int cnt;
char cmd[];
```

#### **Description**

cmd contains the commands to be sent over the GPIB. cnt specifies the number of bytes to be sent over the GPIB.

The ibcmd function is used to transmit interface messages (commands) over the GPIB. These commands, which are listed in Appendix A, *Multiline Interface Command Messages*, include device talk and device listen addresses, secondary addresses, serial and parallel poll configuration messages, and device clear and device trigger instructions. The ibcmd function is also used to pass GPIB control to another device. This function is *not* used to transmit programming instructions to devices; programming instructions and other device-dependent information are transmitted with the ibwrt or dvwrt functions.

The ibcmd operation terminates on any of the following events:

- All commands are successfully transferred.
- Error is detected.
- Time limit is exceeded.
- Take Control (TCT) command is sent.

After termination, the ibent variable contains the number of commands sent. A short count can occur on any of the above events but the first.

An ECIC error results if the GPIB interface is not Controller-In-Charge. If it is not Active Controller, it takes control and asserts ATN prior to sending the command bytes. It remains Active Controller afterward.

In the examples that follow, GPIB commands and addresses are coded as printable ASCII characters. When the hex values to be sent over the GPIB correspond to printable ASCII characters, this is the simplest means of specifying the values. Refer to Appendix A for conversions of hex values to ASCII characters.

#### **Examples**

1. Unaddress all Listeners with the Unlisten command (ASCII ?) and address a Talker at 0x46 (ASCII F) and a Listener at 0x31 (ASCII 1).

```
ibcmd("?F1",3); /* UNL TAD LAD */
```

2. Unaddress all Listeners with the Unlisten command (ASCII ?) and address a Talker at 0x46 (ASCII F) and a Listener at 0x31 (ASCII 1) and 0x6E (ASCII n).

```
ibcmd("?F1n",4); /* UNL TAD LAD SAD */
```

3. Clear all GPIB devices (that is, reset internal functions) with the Device Clear (DCL) command (0x14).

```
ibcmd("\024",1); /* DCL (octal 24 or hex 14) */
```

4. Clear two devices with Listen addresses of 0x21 (ASCII!) and 0x28 (ASCII!) with the Selected Device Clear (SDC) command (0x4).

```
ibcmd("?!(\004",4); /* UNL LAD LAD SDC */
```

5. Trigger any devices previously addressed to listen with the Group Execute Trigger (GET) command (0x8).

```
ibcmd("\010",1); /* GET */
```

6. Unaddress all Listeners and serial poll a device at talk address 0x52 (ASCII R) using the Serial Poll Enable (0x18) and Serial Poll Disable (0x19) commands (the listen address of the GPIB interface is 0x20 or ASCII blank).

```
dvtrg(3), dvclr(3), dvrsp(3), ibcac(3), ibgts(3), and ibtmo(3). Chapter 2, The C Language Library
```

IBEOS(3) low-level IBEOS(3)

#### Name

ibeos - change or disable end-of-string mode

#### **Synopsis**

```
#include "ugpib.h"
ibeos (v)
int v;
```

#### **Description**

v selects the EOS character and the data transfer termination method according to Table A-5. ibeos is needed only to alter the value from its default setting of zero.

The assignment made by this function remains in effect until ibeos is called again or the ibonl function is called.

| Method                                                                                   | Value of    | f v      |
|------------------------------------------------------------------------------------------|-------------|----------|
|                                                                                          | High Byte   | Low Byte |
| A. Terminate read when EOS is detected.                                                  | 0x04 (REOS) | EOS      |
| B. Set EOI with EOS on write function.                                                   | 0x08 (XEOS) | EOS      |
| C. Compare all 8 bits of EOS byte rather than low 7 bits (all read and write functions). | 0x10 (BIN)  | EOS      |

Table 4-5. Data Transfer Termination Method

Methods A and C determine how read operations terminate. If Method A alone is chosen, reads terminate when the low seven bits of the byte that is read match the low seven bits of the EOS character. If Methods A and C are chosen, a full 8-bit comparison is used.

Methods B and C together determine when write operations send the END message. If Method B alone is chosen, the END message is sent automatically with the EOS byte when the low seven bits of that byte match the low seven bits of the EOS character. If Methods B and C are chosen, a full 8-bit comparison is used.

The options coded in v are used for both low-level and device-level reads and writes.

#### **Examples**

1. Send END when the linefeed character is written for all subsequent write operations.

2. Program the GPIB interface to terminate a read on detection of the linefeed character  $(' \ n' == 0 \times 0 \text{A})$  that is expected to be received within 512 bytes.

```
v = (REOS << 8) \mid '\n'; /* or <math>v = 0x040A */
ibeos(v);

/* assume interface has been addressed; do low-level read */
ibrd(rd,512);

/* The END bit in ibsta is set if the read terminated */
/* on the EOS character, with the actual number of bytes */
/* received contained in ibcnt. */
```

3. Program the GPIB interface to terminate read operations on the 8-bit value 0x82 rather than the 7-bit character 0x0A.

```
v = ((BIN \mid REOS) << 8) \mid 0x82; /* or <math>v = 0x1482 */
ibeos(v);

/* assume interface has been addressed; do low-level read */
ibrd(rd,512);

/* The END bit in ibsta is set if the read terminated */
/* on the EOS character, with the actual number of bytes */
/* received contained in ibcnt. */
```

4. Disable use of the EOS character for all subsequent read and write operations.

```
ibeos(0); /* No EOS modes enabled */
```

5. Send END with linefeeds and terminate reads on linefeeds for all subsequent I/O operations.

```
ibeot(3) and ibonl(3)
Chapter 2, The C Language Library
```

IBEOT(3) low-level IBEOT(3)

#### Name

ibeot - change or disable END termination mode

#### **Synopsis**

```
#include "ugpib.h"
ibeot (v)
int v;
```

#### **Description**

If v is non-zero, the END message is sent automatically with the last byte of each write operation. If v is zero, END is not sent. ibeot is needed only to alter the value from its default setting of one.

The END message is sent by asserting the GPIB EOI signal during a data transfer. It is used to identify the last byte of a data string without having to use an End-Of-String character. ibeot is used primarily to send variable length binary data.

The option specified in v is used for both low-level and device-level write operations. The assignment made by this function remains in effect until ibeot is called again or the ibonl function is called.

#### **Examples**

1. Send the END message with the last byte of all subsequent write operations.

2. Stop sending END with the last byte for all subsequent write operations.

```
ibeot(0); /* disable sending EOI */
```

```
ibeos(3) and ibonl(3)
Chapter 2, The C Language Library
```

IBGTS(3) low-level IBGTS(3)

#### Name

ibgts - go from Active Controller to standby

#### **Synopsis**

```
#include "ugpib.h"
ibgts ()
```

#### **Description**

The ibgts function causes the GPIB interface to go to the Controller Standby state and to deassert the ATN signal if it is the Active Controller. ibgts permits GPIB devices to transfer data without the GPIB interface being a party to the transfer.

The ECIC error results if the GPIB interface is not Controller-In-Charge.

#### **Example**

Turn the ATN line off.

```
ibgts();
```

```
ibcmd(3) and ibcac(3)
Chapter 2, The C Language Library
```

IBLINES(3) low-level IBLINES(3)

#### Name

iblines - return the status of the GPIB control lines

#### **Synopsis**

```
#include "ugpib.h"
iblines (clines)
int *clines;
```

#### **Description**

A *valid* mask is returned along with the GPIB control line state information in clines. The low-order byte (bits 0 through 7) of clines contains a mask indicating the capability of the GPIB interface to sense the status of each GPIB control line. The next-order byte (bits 8 through 15) contains the GPIB control line state information. Bits 16 through 31 are undefined. The pattern of the defined bits is as follows:

| 7   | 6   | 5   | 4   | 3   | 2    | 1    | 0   |
|-----|-----|-----|-----|-----|------|------|-----|
| EOI | ATN | SRQ | REN | IFC | NRFD | NDAC | DAV |

To determine if a GPIB control line is asserted, first check the appropriate bit in the lower byte to determine if the line can be monitored. If the line can be monitored (indicated by a 1 in the appropriate bit position), check the corresponding bit in the upper byte. If the bit is set (1), the corresponding control line is asserted. If the bit is clear (0), the control line is deasserted.

#### **Example**

Test for Remote Enable (REN).

```
if (iblines(&clines) < 0) error();
if (!(clines & 0x10)) {
    printf("GPIB interface can't monitor REN!");
    exit();
}
if (clines & 0x1000)
    printf("REN is asserted.");
else
    printf("REN is not asserted.");</pre>
```

#### See Also

```
ibwait(3)
```

Chapter 2, *The C Language Library* 

IBONL(3) low-level IBONL(3)

#### Name

ibon1 - place the GPIB interface online or offline

#### **Synopsis**

```
#include "ugpib.h"
ibonl (v)
int v;
```

#### **Description**

v specifies online or offline.

ibonl initializes all hardware and software and is used to bring the GPIB interface online for the first time. ibonl must be called with v non-zero before any other GPIB functions can be called. If v is zero, the GPIB interface will be left offline, not participating in GPIB activity.

During program operation, call ibon1 with v non-zero to reset the GPIB hardware and software to its power-on state.

#### **Examples**

1. Bring the GPIB interface online for the first time.

```
ibonl(1);
```

2. Disable the GPIB interface.

```
ibonl(0);
```

#### See Also

Chapter 2, The C Language Library

### IBPAD(3) low-level IBPAD(3)

#### Name

ibpad - change primary address of the GPIB interface

#### **Synopsis**

```
#include "ugpib.h"
ibpad (v)
int v;
```

#### **Description**

v specifies the primary GPIB address.

ibpad is used to alter the primary address from its default setting of zero. The listen address is formed by adding 0x20 to the primary address; the talk address is formed by adding 0x40 to the primary address.

Only the low five bits of v are significant and they must be in the range of 0 through 0x1E.

The assignment made by this function remains in effect until ibpad is called again or the ibonl function is called.

#### **Example**

Change the primary GPIB listen and talk address of the GPIB interface from its current value to 0x27 and 0x47, respectively.

```
ibpad(7);
```

```
ibsad(3)
Chapter 2, The C Language Library
```

IBRD(3) low-level IBRD(3)

#### Name

ibrd - read data from the GPIB into a buffer

#### **Synopsis**

```
#include "ugpib.h"
ibrd (buf,cnt)
int cnt;
char buf[];
```

#### **Description**

buf identifies the buffer to use. ont specifies the number of bytes to read from the GPIB.

The ibrd function reads ont bytes of data from a GPIB device. The device is assumed to be already properly initialized and addressed.

If the GPIB interface is Controller-In-Charge (CIC), the ibcmd function must be called prior to ibrd to address a device to talk and the interface to listen. If the interface is not CIC, the device on the GPIB that is the CIC must perform the addressing.

If the GPIB interface is Active Controller, the interface is first placed in Standby Controller state, with ATN off, and remains there after the read operation is completed. An EADR error results if the interface is CIC but has not been addressed to listen with the ibcmd function. An EABO error results if the interface is not the CIC and is not addressed to listen within the time limit. An EABO error also results if the device that is to talk is not addressed and/or the operation does not complete for whatever reason within the time limit.

The ibrd operation terminates on any of the following events.

- Allocated buffer becomes full.
- Error is detected.
- Time limit is exceeded.
- END message is detected.

After termination, ibent contains the number of bytes read. A short count can occur on any of the above events but the first.

#### **Example**

Read 1024 bytes of data from a device at talk address 0x4C (ASCII L) and then unaddress it (the GPIB interface is at listen address 0x20 or ASCII blank).

#### See Also

ibcmd(3) and dvrd(3)Chapter 2, The C Language Library

IBRPP(3) low-level IBRPP(3)

#### Name

ibrpp - conduct a parallel poll

#### **Synopsis**

```
#include "ugpib.h"
ibrpp (ppr)
char *ppr;
```

#### **Description**

ppr identifies the address where the parallel poll response byte is stored.

The ibrpp function causes the GPIB interface to conduct a parallel poll of previously configured devices by sending the Identify (IDY) message (ATN and EOI both asserted).

An ECIC error results if the GPIB interface is not Controller-In-Charge. If the GPIB interface is Standby Controller, it takes control and asserts ATN (becomes Active) prior to polling. It remains Active Controller afterward.

#### **Examples**

1. Remotely configure a device at listen address 0x23 to respond positively on DIO3 if its individual status bit is one, and then parallel poll all configured devices.

2. Disable and unconfigure all GPIB devices from parallel polling using the PPU command.

```
ibcmd("\x15",1); /* PPU */
```

#### See Also

```
ibcmd(3)
```

Chapter 2, The C Language Library

IBRSV(3) low-level IBRSV(3)

#### Name

ibrsv - request service and/or set serial poll status byte

#### **Synopsis**

```
#include "ugpib.h"
ibrsv (v)
int v;
```

#### **Description**

v specifies the serial poll response byte of the GPIB interface.

If the 0x40 bit is set in v, the GPIB interface additionally requests service from the Controller by asserting the GPIB SRQ line.

The ibrsv function is used to request service from the Controller using the SRQ signal and to provide a system-dependent status byte when the Controller serial polls the GPIB interface.

It is not an error to call the ibrsv function when the GPIB interface is the Controller-In-Charge (CIC), although doing so makes sense only if control will be passed later to another device. In this case, the call updates the status byte, but the SRQ signal is asserted only if the 0x40 bit is set and only when control is passed.

#### **Examples**

1. Set the serial poll status byte to 0x41, which simultaneously requests service from an external CIC.

```
ibrsv(0x41);
```

2. Stop requesting service (unassert SRQ).

```
ibrsv(0);
```

3. Change the status byte without requesting service.

```
ibrsv(0x01); /* new status byte value */
```

```
dvrsp(3)
Chapter 2, The C Language Library
```

IBSAD(3) low-level IBSAD(3)

#### Name

ibsad - change or disable secondary address of the GPIB interface

#### **Synopsis**

```
#include "ugpib.h"
ibsad (v)
int v;
```

#### **Description**

v is a valid secondary address.

If v is a number between 0x60 and 0x7E, that number becomes the secondary GPIB address of the GPIB interface. If v is 0 or 0x7F, secondary addressing is disabled. ibsad is needed only to alter the value from its default setting of zero (disabled).

The assignment made by this function remains in effect until ibsad is called again or the ibonl function is called.

#### **Examples**

1. Change the secondary GPIB address of the GPIB interface from its current value to 0x6A.

```
ibsad(0x6A);
```

2. Disable secondary addressing for the GPIB interface.

```
ibsad(0);
```

```
ibpad(3) and ibcmd(3)Chapter 2, The C Language Library
```

IBSIC(3) low-level IBSIC(3)

#### Name

ibsic - send Interface Clear (IFC)

#### **Synopsis**

```
#include "ugpib.h"
ibsic ()
```

#### **Description**

The ibsic function causes the GPIB interface to assert the IFC signal for at least 100 µsec. This action initializes the GPIB and makes the interface Controller-In-Charge (CIC). It is generally used to become CIC or to clear a bus fault condition.

The IFC signal is supposed to reset only the GPIB interface functions of bus devices and is not intended to reset internal device functions. Device functions are reset with the Device Clear (DCL) and Selected Device Clear (SDC) commands. To determine the effect of these messages, consult the device documentation.

#### **Example**

Initialize the GPIB and become CIC at the beginning of a program.

```
ibsic();
```

```
dvclr(3) and ibcmd(3)
Chapter 2, The C Language Library
```

IBSRE(3) low-level IBSRE(3)

#### Name

ibsre - set or clear the Remote Enable (REN) line

#### **Synopsis**

```
#include "ugpib.h"
ibsre (v)
int v;
```

#### **Description**

v specifies set or clear.

If v is non-zero, the Remote Enable (REN) signal is asserted. If v is zero, the signal is deasserted.

The ibsre function turns the REN signal on and off. REN is used by devices to select between local and remote modes of operation. REN enables the remote mode. A device does not actually enter remote mode until it receives its listen address.

#### **Examples**

1. Place a device at listen address 0x23 (ASCII #) in remote mode with local ability to return to local mode.

2. Exclude the local ability of the device to return to local mode by sending the Local Lockout command (0x11), or include it in the command string in Example 1.

3. Return all devices to local mode.

```
ibsre(0); /* set REN to false */
```

#### See Also

```
ibsic(3)
```

Chapter 2, The C Language Library

IBTMO(3) low-level IBTMO(3)

#### Name

ibtmo - change or disable time limit

#### synopsis

```
#include "ugpib.h"
ibtmo (v)
int v;
```

### **Description**

v is a code specifying the time limit. Table 4-6 lists the timeout settings.

Table 4-6. Timeout Settings

| Code   | Actual<br>Value | Minimum<br>Timeout |
|--------|-----------------|--------------------|
| TNONE  | 0               | disabled*          |
| T10us  | 1               | 10 μsec            |
| T30us  | 2               | 30 μsec            |
| T100us | 3               | 100 μsec           |
| T300us | 4               | 300 μsec           |
| T1ms   | 5               | 1 msec             |
| T3ms   | 6               | 3 msec             |
| T10ms  | 7               | 10 msec            |
| T30ms  | 8               | 30 msec            |
| T100ms | 9               | 100 msec           |
| T300ms | 10              | 300 msec           |
| T1s    | 11              | 1 sec              |
| T3s    | 12              | 3 sec              |
| T10s   | 13              | 10 sec             |
| T30s   | 14              | 30 sec             |
| T100s  | 15              | 100 sec            |
| T300s  | 16              | 300 sec            |
| T1000s | 17              | 1000 sec           |
|        | -               | -                  |

<sup>\*</sup> If you select TNONE, no limit will be in effect and I/O operations could proceed indefinitely.

ibtmo is needed only to alter the value from its default setting of T10s.

The time limit is an escape mechanism used to exit gracefully from a "hung bus" condition. Since the GPIB is an asynchronous bus, read and write operations can be held up indefinitely.

Timeout values are approximate, though never less than indicated.

#### **Examples**

1. Change the time limit for GPIB I/O operations to approximately 300 msec.

```
ibtmo(T300ms);
```

2. Perform I/O operations with no timeout in effect (not recommended).

```
ibtmo(0);
```

#### See Also

Chapter 2, The C Language Library

IBWAIT(3) low-level IBWAIT(3)

#### Name

ibwait - wait for selected events

#### **Synopsis**

```
#include "ugpib.h"
ibwait (mask)
int mask;
```

#### **Description**

mask is a bit mask with the same bit assignments as the status word, ibsta.

A mask bit is set to wait for the corresponding event to occur.

The ibwait function is used to monitor the events selected in mask and to delay processing until any of them occur. These events and bit assignments are shown in Table 4-7.

| Mnemonic | Bit<br>Position | Hex<br>Value | Description                |
|----------|-----------------|--------------|----------------------------|
| TIMO     | 14              | 4000         | Time limit exceeded        |
| SRQI     | 12              | 1000         | SRQ on                     |
| CIC      | 5               | 20           | GPIB interface is CIC      |
| TACS     | 3               | 8            | GPIB interface is Talker   |
| LACS     | 2               | 4            | GPIB interface is Listener |

Table 4-7. Wait Mask Layout

If mask=0, the function returns immediately. This is used to report the current GPIB interface state.

The TIMO bit is automatically included with any non-zero mask. If the time limit is set to 0, timeouts are disabled. Disabling timeouts should be done only when it is certain the selected event will occur.

All activity on the GPIB interface is suspended until the event occurs.

#### **Examples**

1. Wait for a service request or a timeout.

```
ibwait(SRQI | TIMO);
```

2. Report the current status for ibsta.

```
ibwait(0);
```

3. Wait until control is passed from another Controller-In-Charge (CIC).

```
ibwait(CIC);
```

4. Wait until addressed to talk or listen by another CIC.

```
ibwait (TACS | LACS);
```

#### See Also

ibtmo(3)

Chapter 2, The C Language Library

IBWRT(3) low-level IBWRT(3)

#### Name

ibwrt - write data to GPIB from a buffer

#### **Synopsis**

```
#include "ugpib.h"
ibwrt (buf,cnt)
int cnt;
char buf[];
```

#### **Description**

buf contains the data to be sent over the GPIB. cnt specifies the number of bytes to be sent over the GPIB.

The ibwrt function writes cnt bytes of data to a GPIB device. The device is assumed to be already properly initialized and addressed.

If the GPIB interface is Controller-In-Charge (CIC), the ibcmd function must be called prior to ibwrt to address the device to listen and the interface to talk. Otherwise, the device on the GPIB that is the CIC must perform the addressing.

If the GPIB interface is Active Controller, the interface is first placed in Standby Controller state with ATN off and remains there after the write operation has completed. Otherwise, the write operation commences immediately. An EADR error results if the interface is CIC but has not been addressed to talk with the ibcmd function. An EABO error results if the interface is not the CIC and is not addressed to talk within the time limit. An EABO error also results if the operation does not complete for whatever reason within the time limit.

The iburt operation terminates on any of the following events:

- All bytes are transferred.
- Error is detected.
- Time limit is exceeded.

After termination, ibent contains the number of bytes written. A short count can occur on any of the above events but the first.

#### Example

Write ten instruction bytes to a device at listen address 0x35 (ASCII 5) and then unaddress it (the talk address of the GPIB interface is 0x40 or ASCII @).

#### See Also

ibcmd(3) and dvwrt(3)
Chapter 2, The C Language Library

# **Appendix A Multiline Interface Command Messages**

The following tables are multiline interface messages (sent and received with ATN TRUE).

# **Multiline Interface Messages**

| Hex        | Oct | Dec | ASCII | Msg | Hex        | Oct        | Dec | ASCII | Msg   |
|------------|-----|-----|-------|-----|------------|------------|-----|-------|-------|
| 00         | 000 | 0   | NUL   |     | 20         | 040        | 32  | SP    | MLA0  |
| 01         | 001 | 1   | SOH   | GTL | 21         | 041        | 33  | !     | MLA1  |
| 02         | 002 | 2   | STX   |     | 22         | 042        | 34  | "     | MLA2  |
| 03         | 003 | 3   | ETX   |     | 23         | 043        | 35  | #     | MLA3  |
| 04         | 004 | 4   | EOT   | SDC | 24         | 044        | 36  | \$    | MLA4  |
| 05         | 005 | 5   | ENQ   | PPC | 25         | 045        | 37  | %     | MLA5  |
| 06         | 006 | 6   | ACK   |     | 26         | 046        | 38  | &     | MLA6  |
| 07         | 007 | 7   | BEL   |     | 27         | 047        | 39  | '     | MLA7  |
| 08         | 010 | 8   | BS    | GET | 28         | 050        | 40  | (     | MLA8  |
| 09         | 011 | 9   | HT    | TCT | 29         | 051        | 41  | )     | MLA9  |
| 0A         | 012 | 10  | LF    |     | 2A         | 052        | 42  | *     | MLA10 |
| 0B         | 013 | 11  | VT    |     | 2B         | 053        | 43  | +     | MLA11 |
| OC         | 014 | 12  | FF    |     | 2C         | 054        | 44  | ,     | MLA12 |
| 0D         | 015 | 13  | CR    |     | 2D         | 055        | 45  | -     | MLA13 |
| 0E         | 016 | 14  | SO    |     | 2E<br>2F   | 056<br>057 | 46  |       | MLA14 |
| 0F         | 017 | 15  | SI    |     | 2 <b>F</b> | 037        | 47  | /     | MLA15 |
| 10         | 020 | 16  | DLE   |     | 30         | 060        | 48  | 0     | MLA16 |
| 11         | 021 | 17  | DC1   | LLO | 31         | 061        | 49  | 1     | MLA17 |
| 12         | 022 | 18  | DC2   |     | 32         | 062        | 50  | 2     | MLA18 |
| 13         | 023 | 19  | DC3   |     | 33         | 063        | 51  | 3     | MLA19 |
| 14         | 024 | 20  | DC4   | DCL | 34         | 064        | 52  | 4     | MLA20 |
| 15         | 025 | 21  | NAK   | PPU | 35         | 065        | 53  | 5     | MLA21 |
| 16         | 026 | 22  | SYN   |     | 36         | 066        | 54  | 6     | MLA22 |
| 17         | 027 | 23  | ETB   |     | 37         | 067        | 55  | 7     | MLA23 |
| 18         | 030 | 24  | CAN   | SPE | 38         | 070        | 56  | 8     | MLA24 |
| 19         | 031 | 25  | EM    | SPD | 39         | 071        | 57  | 9     | MLA25 |
| 1 <b>A</b> | 032 | 26  | SUB   |     | 3A         | 072        | 58  | :     | MLA26 |
| 1B         | 033 | 27  | ESC   |     | 3B         | 073        | 59  | ;     | MLA27 |
| 1C         | 034 | 28  | FS    |     | 3C         | 074        | 60  | <     | MLA28 |
| 1D         | 035 | 29  | GS    |     | 3D         | 075        | 61  | =     | MLA29 |
| 1E         | 036 | 30  | RS    |     | 3E         | 076        | 62  | >     | MLA30 |
| 1F         | 037 | 31  | US    |     | 3F         | 077        | 63  | ?     | UNL   |

## **Message Definitions**

| DCL        | Device Clear          | MSA | My Secondary Address    |
|------------|-----------------------|-----|-------------------------|
| <b>GET</b> | Group Execute Trigger | MTA | My Talk Address         |
| GTL        | Go To Local           | PPC | Parallel Poll Configure |
| LLO        | Local Lockout         | PPD | Parallel Poll Disable   |
| MLA        | My Listen Address     |     |                         |

# **Multiline Interface Messages**

| Hex                      | Oct             | Dec | ASCII               | Msg   | Hex    | Oct                  | Dec                                         | ASCII Msg   |
|--------------------------|-----------------|-----|---------------------|-------|--------|----------------------|---------------------------------------------|-------------|
| 40                       | 100             | 64  | @                   | MTA0  | 60     | 140                  | 96                                          | ` MSA0,PPE  |
| 41                       | 101             | 65  | A                   | MTA1  | 61     | 141                  | 97                                          | a MSA1,PPE  |
| 42                       | 102             | 66  | В                   | MTA2  | 62 142 | 2 98                 | b                                           | MSA2,PPE    |
| 43                       | 103             | 67  | C                   | MTA3  | 63 143 | 3 99                 | c                                           | MSA3,PPE    |
| 44                       | 104             | 68  | D                   | MTA4  | 64 144 | 1 100                | d                                           | MSA4,PPE    |
| 45                       | 105             | 69  | E                   | MTA5  | 65 145 | 5 101                | e                                           | MSA5,PPE    |
| 46                       | 106             | 70  | F                   | MTA6  | 66 146 |                      | f                                           | MSA6,PPE    |
| 47                       | 107             | 71  | G                   | MTA7  | 67 147 | 7 103                | g                                           | MSA7,PPE    |
| 48                       | 110             | 72  | Н                   | MTA8  | 68 150 |                      | h                                           | MSA8,PPE    |
| 49                       | 111             | 73  | I                   | MTA9  | 69 151 |                      | i                                           | MSA9,PPE    |
| 4A                       | 112             | 74  | J                   | MTA10 | 6A     | 152                  | 106                                         | j MSA10,PPE |
| 4B                       | 113             | 75  | K                   | MTA11 | 6B     | 153                  | 107                                         | k MSA11,PPE |
| 4C                       | 114             | 76  | L                   | MTA12 | 6C     | 154                  | 108                                         | 1 MSA12,PPE |
| 4D                       | 115             | 77  | M                   | MTA13 | 6D     | 155                  | 109                                         | m MSA13,PPE |
| 4E                       | 116             | 78  | N                   | MTA14 | 6E156  | 5 110                | n                                           | MSA14,PPE   |
| 4F                       | 117             | 79  | O                   | MTA15 | 6F 157 | 7 111                | O                                           | MSA15,PPE   |
| 50                       | 120             | 80  | P                   | MTA16 | 70 160 |                      | p                                           | MSA16,PPD   |
| 51                       | 121             | 81  | Q                   | MTA17 | 71 161 |                      | q                                           | MSA17,PPD   |
| 52                       | 122             | 82  | R                   | MTA18 | 72 162 |                      | r                                           | MSA18,PPD   |
| 53                       | 123             | 83  | S                   | MTA19 | 73 163 |                      | S                                           | MSA19,PPD   |
| 54                       | 124             | 84  | T                   | MTA20 | 74 164 |                      | t                                           | MSA20,PPD   |
| 55                       | 125             | 85  | U                   | MTA21 | 75 165 |                      | u                                           | MSA21,PPD   |
| 56                       | 126             | 86  | V                   | MTA22 | 76 166 |                      | V                                           | MSA22,PPD   |
| 57                       | 127             | 87  | W                   | MTA23 | 77 167 | 7 119                | W                                           | MSA23,PPD   |
| 58                       | 130             | 88  | X                   | MTA24 | 78 170 |                      | X                                           | MSA24,PPD   |
| 59                       | 131             | 89  | Y                   | MTA25 | 79 171 |                      | у                                           | MSA25,PPD   |
| 5A                       | 132             | 90  | Z                   | MTA26 | 7A     | 172                  | 122                                         | z MSA26,PPD |
| 5B                       | 133             | 91  | [                   | MTA27 | 7B     | 173                  | 123                                         | { MSA27,PPD |
| 5C                       | 134             | 92  | \                   | MTA28 | 7C     | 174                  | 124                                         | MSA28,PPD   |
| 5D                       | 135             | 93  | Ţ                   | MTA29 | 7D     | 175                  | 125                                         | MSA29,PPD   |
| 5E                       | 136             | 94  | ٨                   | MTA30 | 7E176  |                      | ~                                           | MSA30,PPD   |
| 5F                       | 137             | 95  | _                   | UNT   | 7F177  | 7 127                | DEL                                         |             |
| PPE<br>PPU<br>SDC<br>SPD | Parall<br>Selec |     | Unconfigurice Clear | re    | U]     | PE<br>CT<br>NL<br>NT | Serial Po<br>Take Cor<br>Unlisten<br>Untalk |             |

# Appendix B GPIB-1014/1014D Configuration and Installation

This appendix contains instructions for configuring and installing the GPIB-1014 and GPIB-1014D hardware and software.

## **GPIB-1014 Hardware Configuration**

Table B-1 lists the recommended hardware configuration settings for correct operation of the GPIB-1014 interface board (Revision F or higher) in a VxWorks-based computer. For a detailed explanation of each of these options and how to configure them, refer to Chapter 3 of the *GPIB-1014 User Manual* (part number 320030-01) supplied with the interface board kit.

| Table B-1. | GPIB-1014 | Hardware | Configuration | Settings |
|------------|-----------|----------|---------------|----------|
|            |           |          |               |          |

| Configuration Option                | Recommended Setting                                                                                                    | Hardware Jumper Setting     |
|-------------------------------------|----------------------------------------------------------------------------------------------------|-----------------------------|
| Access Mode after RESET             | User                                                                                                    | W2 = U                      |
| Base I/O Address                    | 2000 hex <sup>(1)</sup>                                                                                                    | $W1 = 0010\ 000$            |
| DMA Address Modifier<br>Code Output | AM code 3D $^{(2)}$<br>AM(5) = 1<br>AM(4) = 1 $^{(3)}$<br>AM(3) = 1<br>AM(2) = 1 $^{(3)}$<br>AM(1) = 0 $^{(3)}$<br>AM(0) = 1 | W3 = 1 $W4 = 1$ $W5 = AM1'$ |

#### **Notes for Table B-1**

- (1) Optional base address settings range from 0000 hex to FE00 hex, in multiples of 200 hex.
- (2) Address Modifier code 3D selects A24 Standard Supervisory Data Access (24-bit addressing).
- (3) Address Modifier lines AM(4), AM(2), and AM(1) are configured by the driver software by loading the appropriate value into the DMA Controller Function Code Registers (FCRs).

If you select a value other than the recommended setting shown in Table B-1 for the base I/O address, be sure to make a corresponding change in the software as described in the *Software Installation and Configuration* section, later in this appendix.

# **GPIB-1014D Hardware Configuration**

Table B-2 lists the recommended hardware configuration settings for correct operation of the GPIB-1014D interface board in a VxWorks-based computer. For a detailed explanation of each of these options and how to configure them, refer to Chapter 3 of the *GPIB-1014D User Manual* (part number 320140-01) supplied with the interface board kit.

| Configuration Option                   | Recommended Setting                                                                                                    | Hardware Jumper Setting     |
|----------------------------------------|----------------------------------------------------------------------------------------------------|-----------------------------|
| Access Mode after RESET                | User                                                                                                    | W4 = USR                    |
| Base I/O Address                       | 2000 hex (1)                                                                                                    | U82 = 0010 00               |
| DMA Address Modifier<br>Code Output    | AM code 3D $^{(2)}$<br>AM(5) = 1<br>AM(4) = 1 $^{(3)}$<br>AM(3) = 1<br>AM(2) = 1 $^{(3)}$<br>AM(1) = 0 $^{(3)}$<br>AM(0) = 1 | W8 = 1 $W6 = 1$ $W5 = AM1*$ |
| Extended Addressing                    | 32-bit                                                                                                    | W9 = 32BIT                  |
| Interrupt Source for DMAC<br>Channel 2 | Port B SRQ*                                                                                                    | W3 = SRQB*                  |
| VMEbus SYSFAIL*<br>Driver Enable       | Enabled                                                                                                    | W2 = 1                      |
| Board Reset Source                     | SYSRESET*                                                                                                    | W7 = SYS                    |

Table B-2. GPIB-1014D Hardware Configuration Settings

#### **Notes for Table B-2**

- (1) Optional base address settings range from 0000 hex to FC00 hex, in multiples of 400 hex. Notice that the first GPIB port is located at offset 0 from the configured base address, while the second GPIB port is located at offset 200 hex from the configured base address.
- (2) Address Modifier code 3D selects A24 Standard Supervisory Data Access (24-bit addressing). To select A32 Extended Supervisory Access, the Address Modifer Code Output can be optionally configured for AM code 0D (HW jumpers W8 = 0, W6 = 1, and W5 = AM1\*).

(3) Address Modifier lines AM(4), AM(2), and AM(1) are configured by the driver software by loading the appropriate value into the DMA Controller Function Code Registers (FCRs).

If you select values other than the recommended settings shown in Table B-2 for the base I/O address and the DMA address modifer code output (VME addressing mode A32 versus A24), be sure to make a corresponding change in the software as described in the *Software Installation and Configuration* section, later in this appendix.

## **GPIB-1014/1014D Hardware Installation**

Before installing the GPIB-1014 or GPIB-1014D interface board, verify that none of the selected configuration settings conflicts with those of any other device already installed in your computer.

The following steps are general guidelines for installing the GPIB-1014 or GPIB-1014D interface board in any computer. For specific installation instructions and warnings, refer to Chapter 3 of the *GPIB-1014 User Manual* or the *GPIB-1014D User Manual* and to the technical documentation supplied with your machine.

- 1. Shut down the computer, turn off the power switch, and unplug the power cord.
- 2. Select an unused slot in the VMEbus backplane in which to install the GPIB interface board.
- 3. On the VMEbus backplane are five jumpers associated with each slot that determine bus grant and interrupt acknowledge capabilities. Remove all five jumpers for the slot selected in step 2. For additional information on the purpose and location of these jumpers, refer to the technical documentation supplied with your machine.
- 4. Insert the GPIB interface board into the selected slot, making sure that the 96-pin connectors are firmly seated in the VMEbus sockets.
- 5. Screw the interface board front panel plate to the VMEbus expansion chassis frame.
- 6. Restore power to the system.

## **Software Installation and Configuration**

The ESP-488 VxWorks software is distributed on magnetic tape media in UNIX tar format. To read the tape on, for example, a Sun host development system, make a suitable working directory, change to that directory, and enter the following command at the UNIX prompt:

tar xvf /dev/rst8

The driver library is distributed in both binary and source form. The utility programs are provided in binary form only. Table B-3 describes the files included in the software distribution.

File Name **Description** Readme Up-to-date information not included in this manual esp488.o ESP-488 driver library module(s) for esp488\_1.o MC680x0/1014-based systems esp488\_2.o esp488\_3.o esp488\_4.o ibic.o Interface Bus Interactive Control program Software Installation Test, Part A ibsta.o Software Installation Test, Part B ibstb.o Source/ Driver C Source files Makefile esp488.h esp488\_master.c sys488\_master.c User include file for ESP-488 applications ugpib.h

Table B-3. Software Distribution Files

### **Changing the Configuration**

All of the supplied ESP-488 binary driver modules for the GPIB-1014 are configured for the following default settings:

| I/O Base Address        | 0x2000 |
|-------------------------|--------|
| Interrupt Vector Number | 0xF0   |
| Interrupt Request Line  | 2      |
| Bus Request/Grant Line  | 3      |

If you are installing or using more than one GPIB interface board or port in your system, or if the above settings are otherwise inappropriate for your hardware configuration, you can change these settings by including the following lines in your application program *before* calling the driver function <code>ibonl</code>:

For more extensive software configuration changes (for example, to select A32 access or to run on a non-MC680x0 target processor), you must recompile the driver. First, edit the file esp488.h and make any necessary changes to the *Editable Parameters* found at the top of the file. Then rebuild the desired modules using the supplied Makefile. For example,

make esp488.o

Note: Before running make, you may need to edit Makefile to redefine the location of the VxWorks include files on your development system. Refer to Makefile for more information.

### **Installing Multiple Driver Modules**

The esp488.0 module contains all of the function entry points and global variables as described in Chapter 2, *The C Language Library*. The esp488\_X.0 modules (where X = 1 to 4) provide the same functionality as the esp488.0 module, but each contains a unique set of function and variable names in the form ibX and dvX. These modules are for use with other GPIB interface boards or ports installed in the same system.

For example, to install and use two GPIB-1014 boards in the system at the same time (or to use both ports on a GPIB-1014D), you might choose to load the modules esp488.0 and esp488\_2.0. In your application program, you should code all function calls directed to the first GPIB port in the format described in Chapter 2. Code all function calls directed to the second GPIB port to use the entry points in the esp488\_2.0 module, as shown in Table B-4.

| Default Name | New Name for<br>Second GPIB Port |
|--------------|----------------------------------|
| dvclr        | dv2clr                           |
| dvrd         | dv2rd                            |
| dvrsp        | dv2rsp                           |
| dvtrg        | dv2trg                           |
| dvwrt        | dv2wrt                           |
| ibcac        | ib2cac                           |
| ibcmd        | ib2cmd                           |
| ibeos        | ib2eos                           |
| ibeot        | ib2eot                           |
| ibgts        | ib2gts                           |
| iblines      | ib2lines                         |
| ibonl        | ib2onl                           |
| ibpad        | ib2pad                           |
| ibpoke       | ib2poke                          |

Table B-4. Naming Syntax for esp488\_2.0

(continues)

Table B-4. Naming Syntax for esp488\_2.o (Continued)

| Default Name | New Name for<br>Second GPIB Port |
|--------------|----------------------------------|
| ibrd         | ib2rd                            |
| ibrpp        | ib2rpp                           |
| ibrsv        | ib2rsv                           |
| ibsad        | ib2sad                           |
| ibsic        | ib2sic                           |
| ibsre        | ib2sre                           |
| ibtmo        | ib2tmo                           |
| ibwait       | ib2wait                          |
| ibwrt        | ib2wrt                           |
| ibsta        | ib2sta                           |
| ibcnt        | ib2cnt                           |
| iberr        | ib2err                           |
| ibbase       | ib2base                          |
| ibvec        | ib2vec                           |
| ibirq        | ib2irq                           |
| ibbrg        | ib2brg                           |

Similarly, to install four GPIB-1014 boards in the system, you could load the modules esp488\_1.0, esp488\_2.0, esp488\_3.0, and esp488\_4.0, and use function call and variable references in the form ib1wrt, ib2wrt, ib3wrt, and so on.

# **Appendix C GPIB Programming Example**

This appendix illustrates the steps involved in programming a representative IEEE-488 instrument from a terminal using the ESP-488 functions in C language. This appendix is designed to help you learn how to use the ESP-488 driver software to execute certain programming and control sequences.

The target instrument is a digital voltmeter (DVM). This instrument is otherwise unspecified. The purpose here is to explain how to use the driver software to execute certain programming and control sequences, not how to determine those sequences.

Because the instructions that are sent to program a device as well as the data that might be returned from the device are called *device-dependent messages*, the format and syntax of the messages used in this example are unique to this device. Furthermore, the *interface messages* or *bus commands* that must be sent to devices will also vary, but to a lesser degree. The exact sequence of messages to program and to control a particular device are contained in its documentation.

For example, the following sequence of actions is assumed to be necessary to program this DVM to make and return measurements of a high-frequency AC voltage signal in the autoranging mode:

- 1. Initialize the GPIB interface circuits of the DVM so that it can respond to messages.
- 2. Place the DVM in remote programming mode and turn off the front panel control.
- 3. Initialize the internal measurement circuits.
- 4. Program the DVM to perform the proper function (F3 for high-frequency AC volts), range (R7 for autoranging), and trigger source (T3 for external or remote).
- 5. For each measurement:
  - a. Send the Group Execute Trigger (GET) command to trigger the DVM.
  - b. Wait until the DVM asserts Service Request (SRQ) to indicate that the measurement is ready to be read.
  - c. Serial poll the DVM to determine if the measured data is valid (status byte = 0xC0) or if a fault condition exists (the 0x40 bit and another bit of the status byte, other than 0x80, are set).
  - d. If the data is valid, read 16 bytes from the DVM.

#### 6. End the session.

The example program given here also assumes that the GPIB interface is the designated System Active Controller of the GPIB and that the DVM is the only instrument connected to the bus.

#### **Example Program**

```
#include "ugpib.h"
                    /* command buffer
                                                * /
char cmd[512];
                    /* read buffer
                                                */
char rd[512];
                   /* write buffer
char wrt[512];
                                                * /
unsigned int mask; /* events to be waited for */
main() {
      int dvm;
      /* Bring GPIB interface online and initialize the bus.
                                                                */
      ibonl (1);
      ibsic ();
      /* Set the DVM for primary address 3, no secondary
                                                                */
         address.
      dvm = 3;
      /* Place the device in Remote state with Local Lockout
                                                                */
         (RWLS).
      if (ibsre(1) & ERR) err();
      if (ibcmd("#\021",2) & ERR) err(); /* LAD3 LLO
                                                                */
      /* Send the Selected Device Clear (SDC) message to clear
         internal device functions.
      if (dvclr(dvm) & ERR) err();
      /* Write the function, range, and trigger source
                                                                */
         instructions to the DVM.
      if (dvwrt(dvm, "F3R7T3", 6) & ERR) err();
      /* Send the Group Execute Trigger (GET) message to
                                                                */
         trigger a measurement reading.
      if (dvtrq(dvm) & ERR) err();
      /* Wait for the DVM to set SRO or for a timeout.
                                                                */
      if (ibwait(TIMO|SRQI) & (ERR|TIMO)) err();
```

```
/* Read serial poll response; if not equal to 0xC0,
         report dvm error.
                                                                */
      if (dvrsp(dvm,rd) & ERR) err();
      if ((rd[0] \& 0xFF) != 0xC0) dvmerr();
      /* Read the measurement.
                                                                */
      if (dvrd(dvm,rd,16) & ERR) err();
      /* Take the GPIB interface offline.
      ibonl(0);
}
err(){
/* An error checking routine at this location would, among other
   things, check iberr to determine the exact cause of the error
   condition and then take action appropriate to the application.
  For errors during data transfers, ibent can be examined to
  determine the actual number of bytes transferred.
                                                                */
  }
dvmerr() {
/* A routine at this location would analyze the fault code
   returned in the DVM's status byte and take appropriate
                                                                */
   action.
  }
```

# **Appendix D Customer Communication**

For your convenience, this appendix contains forms to help you gather the information necessary to help us solve technical problems you might have as well as a form you can use to comment on the product documentation. Filling out a copy of the *Technical Support Form* before contacting National Instruments helps us help you better and faster.

National Instruments provides comprehensive technical assistance around the world. In the U.S. and Canada, applications engineers are available Monday through Friday from 8:00 a.m. to 6:00 p.m. (central time). In other countries, contact the nearest branch office. You may fax questions to us at any time.

#### **Corporate Headquarters**

(512) 795-8248

Technical Support fax: (512) 794-5678

| <b>Branch Offices</b> | Phone Number                  | Fax Number     |
|-----------------------|-------------------------------|----------------|
| Australia             | 03 879 9422                   | 03 879 9179    |
| Austria               | 0662 435986                   | 0662 437010 19 |
| Belgium               | 02 757 00 20                  | 02 757 03 11   |
| Denmark               | 45 76 26 00                   | 45 76 71 11    |
| Finland               | 90 527 2321                   | 90 502 2930    |
| France                | 1 48 65 33 00                 | 1 48 65 19 07  |
| Germany               | 089 7 14 50 93                | 089 7 14 60 35 |
| Italy                 | 02 48301892                   | 02 48301915    |
| Japan                 | 03 3788 1921                  | 03 3788 1923   |
| Netherlands           | 01720 45761                   | 01720 42140    |
| Norway                | 03 846866                     | 03 846860      |
| Spain                 | 91 640 0085                   | 91 640 0533    |
| Sweden                | 08 730 49 70                  | 08 730 43 70   |
| Switzerland           | 056 27 00 20                  | 056 27 00 25   |
| U.K.                  | 0635 523545                   | 0635 523154    |
|                       | or 0800 289877 (in U.K. only) |                |

# **Technical Support Form**

Photocopy this form and update it each time you make changes to your software or hardware, and use the completed copy of this form as a reference for your current configuration. Completing this form accurately before contacting National Instruments for technical support helps our applications engineers answer your questions more efficiently.

If you are using any National Instruments hardware or software products related to this problem, include the configuration forms from their user manuals. Include additional pages if necessary.

| Name                                                                                                    |                          |
|----------------------------------------------------------------------------------------------------|--------------------------|
| Company                                                                                                    |                          |
| Address                                                                                                    |                          |
|                                                                                                    |                          |
| Fax ()                                                                                                    | Phone ( )                |
| Computer brand Mo                                                                                                    | odel Processor           |
| Operating system                                                                                                    |                          |
| SpeedMHz RAM _                                                                                                    | M Display adapter        |
| Mouseno                                                                                                    | Other adapters installed |
| Hard disk capacityM                                                                                                    | Brand                    |
| Instruments used                                                                                                    |                          |
| National Instruments hardware product model                                                                                                    | Revision                 |
| Configuration                                                                                                    |                          |
| National Instruments software product                                                                                                    | Version                  |
| Configuration                                                                                                    |                          |
| The problem is                                                                                                    |                          |
|                                                                                                    |                          |
|                                                                                                    |                          |
|                                                                                                    |                          |
|                                                                                                    |                          |
| List any error messages                                                                                                    |                          |
|                                                                                                    |                          |
|                                                                                                    |                          |
|                                                                                                    |                          |
| The Callerine and the state of the state of |                          |
| The following steps will reproduce the problem _                                                                                                    |                          |
|                                                                                                    |                          |

# **ESP-488 Hardware and Software Configuration Form**

Record the settings and revisions of your hardware and software on the line to the right of each item. Complete a new copy of this form each time you revise your software or hardware configuration, and use this form as a reference for your current configuration. Completing this form accurately before contacting National Instruments for technical support helps our applications engineers answer your questions more efficiently.

## **National Instruments Products**

| Board<br>Type              | Base I/O<br>Address | Address<br>Modifier<br>Code | Interrupt<br>Vector<br>Number | Interrupt<br>Request<br>Line | Bus Request<br>Grant Line | VME Slot<br>Number |
|----------------------------|---------------------|-----------------------------|-------------------------------|------------------------------|---------------------------|--------------------|
|                            |                     |                             |                               |                              |                           |                    |
| Did you reco               | mpile the ESP-48    | 88 driver source            | files?                        |                              |                           |                    |
| f yes, did yo              | ou make any chan    | ges to the drive            | r source files?               |                              |                           |                    |
| Computer M                 | odel:               |                             |                               |                              |                           |                    |
| •                          |                     |                             |                               |                              |                           |                    |
| •                          |                     |                             |                               |                              |                           |                    |
| VxWorks Ve<br>Host Develop |                     |                             |                               |                              |                           |                    |
| (computer, C               | ersion:             |                             |                               |                              | ation settings:           |                    |

# **Documentation Comment Form**

National Instruments encourages you to comment on the documentation supplied with our products. This information helps us provide quality products to meet your needs.

| Title:          | ESP-48    | 88 Software Reference Manual for Vx                                                                                | Works and the GPI     | B-1014/1014D                                                                    |
|-----------------|-----------|----------------------------------------------------------------------------------------------------|-----------------------|---------------------------------------------------------------------------------|
| Edition 1       | Date:     | March 1994                                                                                                    |                       |                                                                                 |
| Part Nu         | mber:     | 320429-01                                                                                                    |                       |                                                                                 |
| Please c        | omment    | on the completeness, clarity, and organi                                                                           | ization of the manual |                                                                                 |
|                 |           |                                                                                                    |                       |                                                                                 |
|                 |           |                                                                                                    |                       |                                                                                 |
|                 |           |                                                                                                    |                       |                                                                                 |
|                 |           |                                                                                                    |                       |                                                                                 |
|                 |           |                                                                                                    |                       |                                                                                 |
|                 |           |                                                                                                    |                       |                                                                                 |
| If you fi       | nd error  | s in the manual, please record the page r                                                                          | numbers and describe  | the errors.                                                                     |
|                 |           |                                                                                                    |                       |                                                                                 |
|                 |           |                                                                                                    |                       |                                                                                 |
|                 |           |                                                                                                    |                       |                                                                                 |
|                 |           |                                                                                                    |                       |                                                                                 |
|                 |           |                                                                                                    |                       |                                                                                 |
|                 |           |                                                                                                    |                       |                                                                                 |
|                 |           |                                                                                                    |                       |                                                                                 |
| Thank y<br>Name |           | our help.                                                                                                    |                       |                                                                                 |
| Title           |           |                                                                                                    |                       |                                                                                 |
| Compan          |           |                                                                                                    |                       |                                                                                 |
| Address         | •         |                                                                                                    |                       |                                                                                 |
|                 |           |                                                                                                    |                       |                                                                                 |
| Phone           | (         | )                                                                                                    |                       |                                                                                 |
| Mail to:        | Na<br>650 | chnical Publications<br>tional Instruments Corporation<br>04 Bridge Point Parkway, MS 53-02<br>stin, TX 78730-5039 | Fax to:               | Technical Publications National Instruments Corporation MS 53-02 (512) 794-5678 |